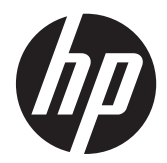

## Guide de mise en œuvre et des meilleures pratiques

Solution informatique HP MultiSeat

© Copyright 2011 Hewlett-Packard Development Company, L.P. Les informations contenues dans ce document sont susceptibles d'être modifiées sans préavis.

Microsoft, Internet Explorer, MultiPoint et Windows sont des marques déposées de Microsoft Corporation aux États-Unis.

Adobe et Adobe Flash Player sont des marques commerciales ou des marques déposées d'Adobe Systems Incorporated.

Intel and Intel Active Management Technology (AMT) sont des marques d'Intel Corporation aux États-Unis et dans d'autres pays.

Les garanties des produits et services HP sont exclusivement présentées dans les déclarations expresses de garantie accompagnant ces produits et services. Aucun élément du présent document ne saurait être considéré comme une garantie supplémentaire. La société HP ne saurait être tenue responsable des erreurs ou omissions de nature technique ou rédactionnelle qui pourraient subsister dans le présent document.

Le présent document contient des informations exclusives protégées par copyright. Aucune partie du présent document ne saurait être photocopiée, reproduite ou traduite dans une autre langue sans l'autorisation écrite préalable de Hewlett-Packard Company.

Première édition (mars 2011)

Référence du document : 656125-051

# **Sommaire**

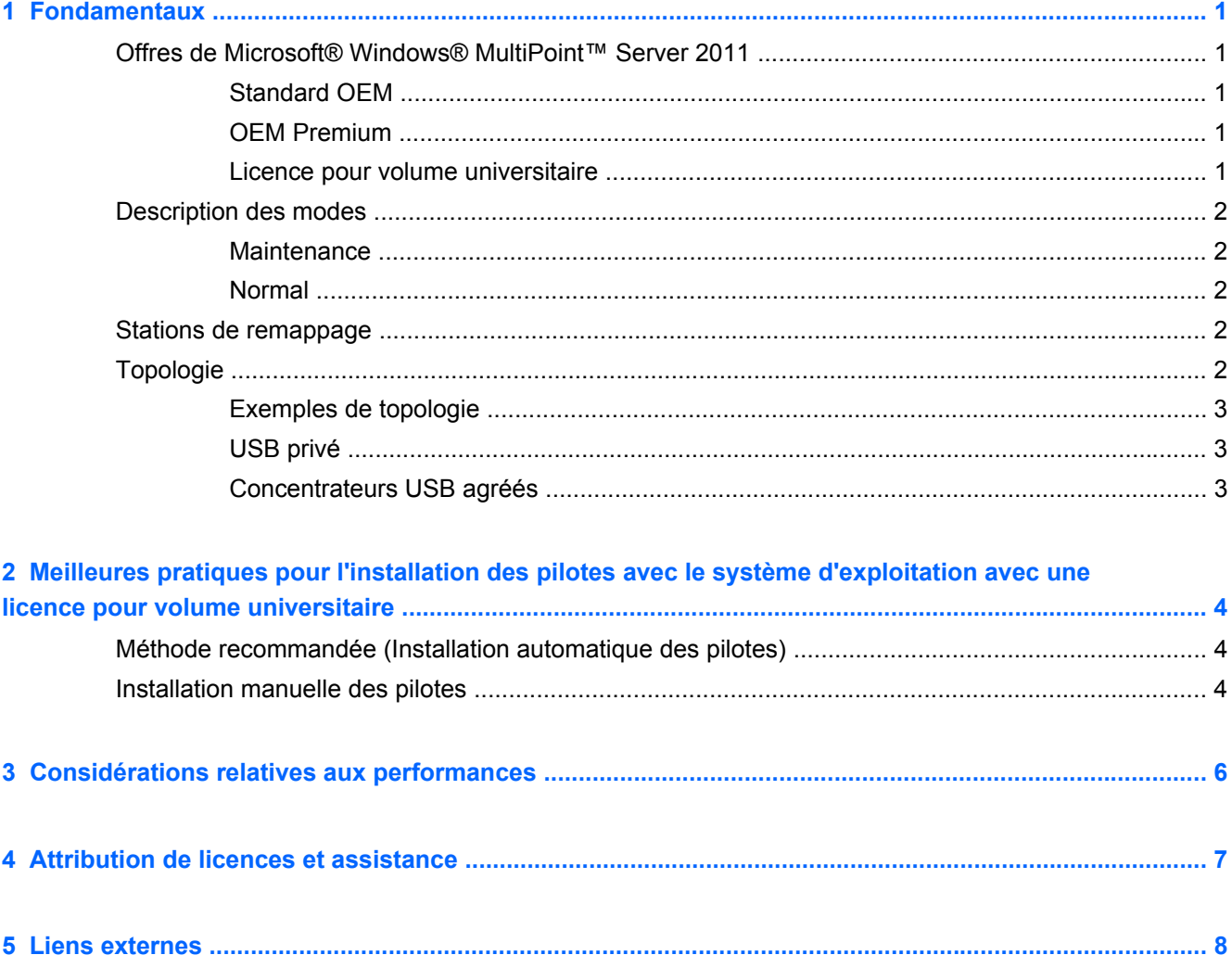

## <span id="page-4-0"></span>**1 Fondamentaux**

## **Offres de Microsoft® Windows® MultiPoint™ Server 2011**

### **Standard OEM**

- HP MultiSeat ms6005 ou ms6200 Desktop (le PC hôte) est expédié avec Windows MultiPoint Server 2011 préinstallé en usine, ce qui inclut le Certificat d'authenticité du serveur (COA)
- Les clients HP MultiSeat série t100 sont vendus séparément ; inclut la licence d'accès client (CAL) au système d'exploitation du client
- Disponible en 13 langues
- La jonction de domaine n'est pas autorisée
- Nombre maximal d'utilisateurs du système d'exploitation : 10 (voir [Considérations relatives aux](#page-9-0) [performances à la page 6](#page-9-0))
- Capacité de mémoire maximale : 8 Go

#### **OEM Premium**

- HP MultiSeat ms6005 ou ms6200 Desktop (le PC hôte) est expédié avec Windows MultiPoint Server 2011 préinstallé en usine, ce qui inclut le Certificat d'authenticité du serveur (COA)
- Les clients HP MultiSeat série t100 sont vendus séparément ; inclut la licence d'accès client (CAL) au système d'exploitation du client
- Disponible en 13 langues
- La jonction de domaine est autorisée
- Nombre maximal d'utilisateurs du système d'exploitation : 20 (voir [Considérations relatives aux](#page-9-0) [performances à la page 6](#page-9-0))
- Capacité de mémoire maximale : 32 Go

#### **Licence pour volume universitaire**

- HP MultiSeat ms6005 ou le PC hôte ms6200 vendus avec FreeDOS installé
- Nécessite l'achat de la version Licence pour volume universitaire de MultiPoint Server 2011
- Les pilotes de périphériques doivent être téléchargés auprès de HP et être installés
- Les clients de la série MultiSeat t100 ne possèdent pas la licence d'accès client utilisateur
- Disponible en plusieurs langues : 17 standard, 20 étendues
- La jonction de domaine est autorisée
- Nombre maximal d'utilisateurs : 20 (voir [Considérations relatives aux performances](#page-9-0) [à la page 6](#page-9-0))

## <span id="page-5-0"></span>**Description des modes**

Microsoft Windows MultiPoint Server 2011 peut fonctionner selon deux modes différents décrits cidessous :

- Maintenance, voir Maintenance à la page 2
- Normal, voir Normal à la page 2

#### **Maintenance**

Le mode Maintenance est l'état du système MultiPoint Server 2011 dans lequel l'utilisateur administratif effectue les tâches de maintenance. Aucune station ne passe dans ce mode — ce mode termine toutes les sessions utilisateur. Toutes les installations de pilotes et de logiciels sont effectuées en mode Maintenance, y compris la mise à jour des paramètres système.

Il est possible d'accéder au mode Maintenance en choisissant « Passer en mode Maintenance » dans MultiPoint Manager.

#### **Normal**

Le mode Normal est le mode par défaut. Normalement, les utilisateurs se connectent et effectuent des taches individuelles sur chaque station en mode Normal. Chaque session exécute une session RDP séparée. Les mises à jour de logiciels et les installations de pilotes ne doivent pas être effectuées en mode Normal.

### **Stations de remappage**

MultiSeat utilise une fonction de mappage automatique pour associer chaque client série MultiSeat t100 attaché. Si le fonctionnement de la fonction de mappage automatique échoue, l'utilisateur peut alors associer manuellement sa station de travail avec cette fonction. Le mappage automatique ne s'applique pas à la station PC hôte. La fonction de remappage peut être utilisée pour reconfigurer l'association de la station PC hôte si la configuration a été modifiée (par exemple si la souris et le clavier de la station hôte ont été déplacés sur un port différent ou un concentrateur USB).

Pour effectuer cette action, choisissez « Remapper toutes les stations » dans MultiPoint Manager.

## **Topologie**

- Windows MultiPoint Server 2011 prend maintenant en charge le clavier/souris PS/2 sur le système hôte.
- Windows MultiPoint Server 2011 prend maintenant en charge l'audio et le microphone sur la station PC hôte.

**REMARQUE :** Pour cette fonction, les stations hôtes doivent être configurées en utilisant le clavier et la souris PS2. Cela ne fonctionnera pas avec le clavier ou la souris USB.

Tous les périphériques clients de la série HP MultiSeat t100 sont connectés par un câble USB directement au système hôte.

Le client MultiSeat t100 est équipé de ports pour clavier/souris PS/2, microphone, haut-parleurs/ casque et un moniteur VGA.

Le client MultiSeat T150 comporte en plus 2 ports USB et un connecteur d'alimentation, qui peut être utilisé avec un adaptateur secteur ou avec le moniteur HP LE1851wt qui est conçu

<span id="page-6-0"></span>spécialement avec un câble d'alimentation pour alimenter le client T150. (L'adaptateur secteur et le moniteur sont vendus séparément.)

Windows MultiPoint Server 2011 prend maintenant en charge la connexion en chaîne des périphériques clients. HP recommande de ne pas utiliser plus de 3 concentrateurs et/ou périphériques clients par chaîne. Tous les concentrateurs ou périphérique de la chaîne doivent être alimentés par le secteur. La connexion en chaîne peut simplifier le câblage et augmenter la distance entre l'hôte et une station sans concentrateurs USB supplémentaires.

**PEMARQUE :** La longueur maximale de câble prise en charge par la spécification USB 2.0 est 5 mètres.

#### **Exemples de topologie**

- 6 sessions : 5 clients série HP MultiSeat t100 connectés directement à la station hôte + l'hôte
- 8 sessions : 7 clients série MultiSeat t100 connectés directement à la station hôte + l'hôte
- 10 sessions : 9 clients série MultiSeat t100 connectés directement à la station hôte + l'hôte (configuré avec une souris et un clavier PS/2)

#### **USB privé**

Windows MultiPoint Server 2011 propose maintenant une fonctionnalité USB privé sur les stations clientes. Par exemple, un lecteur flash USB connecté au port USB d'un T150 ne sera accessible qu'à l'utilisateur de cette station. Toutefois, un lecteur flash USB connecté au PC hôte sera accessible à tous les utilisateurs. Reportez-vous à la [page Microsoft TechNet](http://technet.microsoft.com/en-us/library/wms-2011-usb-devices.aspx) pour plus de détails sur le comportement avec divers types de périphériques USB.

### **Concentrateurs USB agréés**

- [4 ports Belkin, concentrateur USB 2.0 alimenté : réf. HP A519110](http://h30094.www3.hp.com/product.asp?mfg_partno=F5U234V1)
- [7 ports Belkin, concentrateur USB 2.0 alimenté : réf. HP A519109](http://h30094.www3.hp.com/product.asp?mfg_partno=F5U237V1)
- [7 ports Belkin, concentrateur éclairé : réf. fournisseur F5U700-BLK](http://www.belkin.com/IWCatProductPage.process?Product_Id=509287)
- [Concentrateur éclairé 4 ports Belkin Hi-Speed USB 2.0 : réf. fournisseur F5U403TTBLK](http://www.belkin.com/IWCatProductPage.process?Product_Id=369775)

# <span id="page-7-0"></span>**2 Meilleures pratiques pour l'installation des pilotes avec le système d'exploitation avec une licence pour volume universitaire**

## **Méthode recommandée (Installation automatique des pilotes)**

Avant d'installer le système d'exploitation pour la licence pour volume universitaire Windows MultiPoint Server 2011 Academic Volume à partir du DVD, allez sur le site www.hp.com et recherchez les pilotes pour le modèle de votre PC hôte. Choisissez le système d'exploitation MultiPoint 2011 puis repérez et téléchargez le Softpaq « Assistant d'installation HP ». (En utilisant cette méthode, vous n'avez pas besoin de télécharger d'autres Softpaqs pour les pilotes.) Extrayez le contenu du Softpaq et suivez attentivement les instructions du fichier PDF inclus. Cela créera un lecteur flash USB qui, lorsqu'il est inséré pendant l'installation du système d'exploitation à partir du DVD, installera automatiquement tous les pilotes nécessaires.

### **Installation manuelle des pilotes**

Si l'installation manuelle des pilotes est nécessaire, tenez compte du conseil suivant :

- Effectuez toutes les installations de logiciels et de pilotes en mode Maintenance.
- Ne connectez pas le client au système hôte tant que tous les pilotes ne sont pas installés.
- Installez les pilotes de graphiques AVANT d'installer le pilote DisplayLink ; sinon, la solution risque de ne pas fonctionner correctement.
- Installez tous les pilotes système (les pilotes pour chaque modèle de PC hôte HP sont disponibles sur le site Web HP.com). Vous n'avez pas besoin de télécharger le Softpaq « Assistant d'installation HP » lorsque vous installez les pilotes manuellement.
- Passez en mode Maintenance si nécessaire jusqu'à ce que tous les pilotes soient installés.
- Utilisez la version 32 bits d'Internet Explorer® pour installer les modules complémentaires du navigateur (par ex. Adobe® Flash® Player).
- Assurez-vous que les mises à jour Microsoft les plus récentes sont installées.
- Vérifiez que le BIOS du PC hôte HP MultiSeat host PC est la dernière version qu'il est possible de trouver sur le site HP.com.
- Suivez la séquence de l'affiche Installation rapide pour connecter les clients une fois que les pilotes sont chargés.
- Relancez le mode Normal lorsque tous les pilotes et logiciels sont installés.

**REMARQUE :** Certains Softpaqs de pilotes sont conçus pour ne pas installer automatiquement le pilote lors de l'exécution du Softpaq. Ces pilotes doivent être installés manuellement en dirigeant le périphérique (en utilisant Device Manager) vers l'emplacement des fichiers du pilote (cela suppose que les Softpaqs associés ont déjà été exécutés). Par exemple :

• Le [port série PCI](http://h20000.www2.hp.com/bizsupport/TechSupport/SoftwareDescription.jsp?lang=en&cc=us&prodTypeId=12454&prodSeriesId=4071482&swItem=vc-80184-1&prodNameId=4071484&swEnvOID=4088&swLang=13&taskId=135&mode=4&idx=0) est le périphérique AMT Intel AMT ; allez vers ce dossier : c: \swsetup \sp47388.

• Le [contrôleur de communication simple PCI](http://h20000.www2.hp.com/bizsupport/TechSupport/SoftwareDescription.jsp?lang=en&cc=us&prodTypeId=12454&prodSeriesId=4071482&swItem=vc-80186-1&prodNameId=4071484&swEnvOID=4088&swLang=13&taskId=135&mode=4&idx=0) est le périphérique HECI ; allez vers ce dossier : c : \swsetup\sp47389.

## <span id="page-9-0"></span>**3 Considérations relatives aux performances**

Tenez-compte des éléments suivants pour évaluer les performances d'une solution MultiSeat solution :

- Chaque session client, y compris le système hôte, proposera la résolution native du moniteur lié au client/hôte. Le système d'exploitation MultiPoint n'essaye pas de réduire la résolution ou le nombre de couleurs de chaque session.
- Les performances seront fonction de l'exécution de l'application dans chaque session et du nombre de sessions de clients en cours d'exécution par système hôte.
- Certains sites Web compatibles avec la technologie Flash peuvent être très gourmands en utilisation de l'UC, même pour un système avec un seul ordinateur de bureau. Naturellement, l'exécution de plusieurs terminaux MultiSeat avec Flash provoquera une très importante utilisation de l'UC. Cela peut entraîner une dégradation des performances pour les clients, notamment, mais sans se limiter à cela, un réponse lente de la souris et du clavier. Si cela se produit, réduisez le nombre de clients jusqu'à obtenir une réponse acceptable.
- La façon la meilleure et la plus simple d'obtenir de meilleures performances est de s'assurer de l'ajustement optimal du système hôte MultiSeat, des configurations Essentielle ou Étendue, avec l'utilisation principale de la solution MultiSeat.
- Le navigateur Internet Explorer 8 est installé pour les sessions utilisateur du système d'exploitation MultiPoint. Il est vivement recommandé d'utiliser le mode de compatibilité afin de réduire tout problème de compatibilité avec des sites Web plus anciens.
- Vous pouvez ensuite vérifier l'ajustement optimal du nombre de clients liés à chaque système hôte. Pour cela, la meilleure référence est Microsoft TechNet. Voir [Liens externes](#page-11-0) [à la page 8](#page-11-0).

# <span id="page-10-0"></span>**4 Attribution de licences et assistance**

Plusieurs options d'assistance sont disponibles — elles doivent être achetées séparément :

- [Lien d'assistance WMS VL pour les clients professionnels](http://www.microsoft.com/licensing/existing-customers/manage-my-agreements.aspx#tab=1)
- [Centre de services pour l'attribution de licences en volume Microsoft \(VLSC\)](https://support.microsoft.com/oas/default.aspx?ln=en-us&x=15&y=8&c1=508&gprid=15025&&st=1&wfxredirect=1&sd=gn)

## <span id="page-11-0"></span>**5 Liens externes**

- [Solution HP MultiSeat](http://www.hp.com/go/multiseat)
- [Forum Microsoft Windows MultiPoint Server](http://social.technet.microsoft.com/Forums/en-US/windowsmultipointserver/threads)
- [Microsoft TechNet pour Windows MultiPoint Server 2011](http://technet.microsoft.com/en-us/library/gg609207.aspx)
- [Microsoft Partner Network](https://partner.microsoft.com/global/40132756)